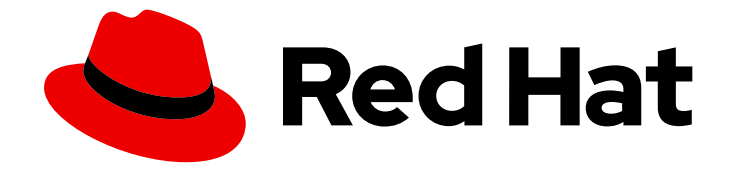

# Red Hat Hybrid Cloud Console 1-latest

# 为红帽服务配置云集成

如何将您的红帽帐户链接到公有云

Last Updated: 2024-06-29

如何将您的红帽帐户链接到公有云

### 法律通告

Copyright © 2024 Red Hat, Inc.

The text of and illustrations in this document are licensed by Red Hat under a Creative Commons Attribution–Share Alike 3.0 Unported license ("CC-BY-SA"). An explanation of CC-BY-SA is available at

http://creativecommons.org/licenses/by-sa/3.0/

. In accordance with CC-BY-SA, if you distribute this document or an adaptation of it, you must provide the URL for the original version.

Red Hat, as the licensor of this document, waives the right to enforce, and agrees not to assert, Section 4d of CC-BY-SA to the fullest extent permitted by applicable law.

Red Hat, Red Hat Enterprise Linux, the Shadowman logo, the Red Hat logo, JBoss, OpenShift, Fedora, the Infinity logo, and RHCE are trademarks of Red Hat, Inc., registered in the United States and other countries.

Linux ® is the registered trademark of Linus Torvalds in the United States and other countries.

Java ® is a registered trademark of Oracle and/or its affiliates.

XFS ® is a trademark of Silicon Graphics International Corp. or its subsidiaries in the United States and/or other countries.

MySQL<sup>®</sup> is a registered trademark of MySQL AB in the United States, the European Union and other countries.

Node.js ® is an official trademark of Joyent. Red Hat is not formally related to or endorsed by the official Joyent Node.js open source or commercial project.

The OpenStack ® Word Mark and OpenStack logo are either registered trademarks/service marks or trademarks/service marks of the OpenStack Foundation, in the United States and other countries and are used with the OpenStack Foundation's permission. We are not affiliated with, endorsed or sponsored by the OpenStack Foundation, or the OpenStack community.

All other trademarks are the property of their respective owners.

### 摘要

云集成为服务提供了一种方式,通过直接与集成或间接连接来收集 Red Hat Hybrid Cloud Console 之 外的数据。

# 目录

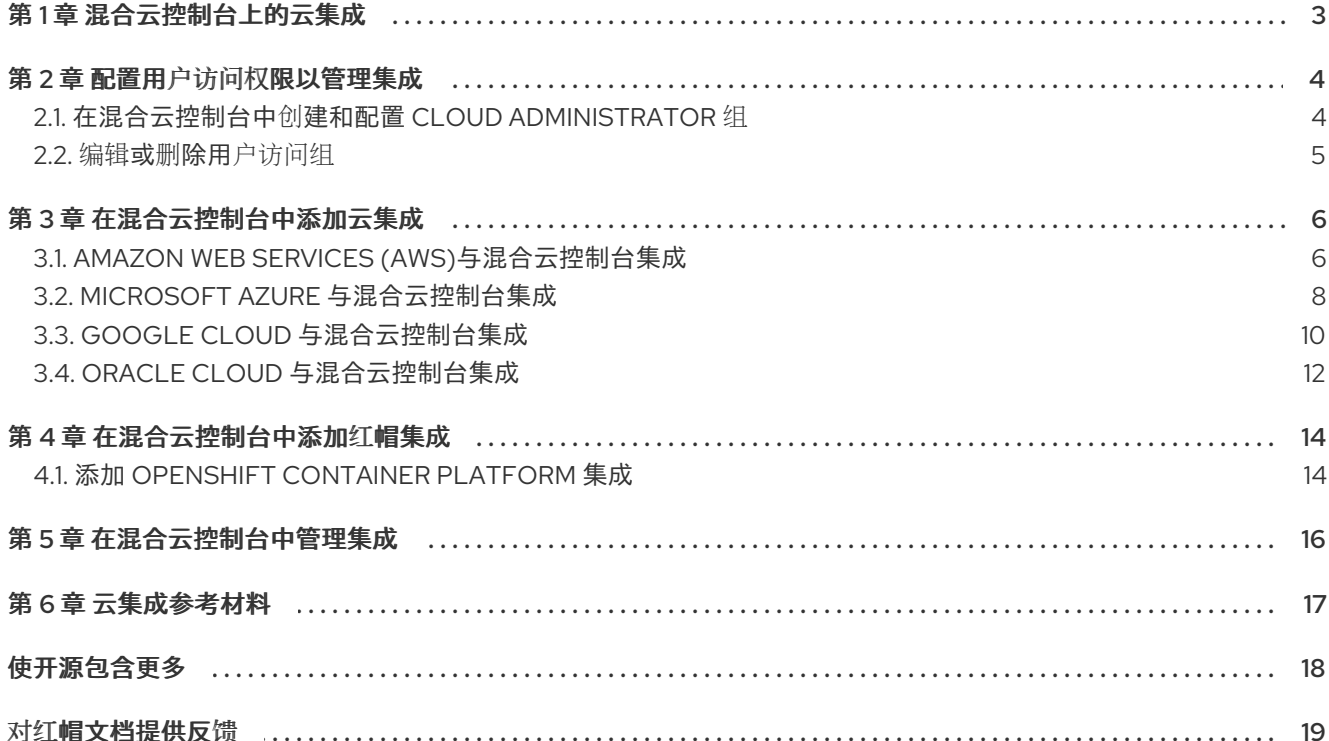

### 第 1 章 混合云控制台上的云集成

<span id="page-6-0"></span>Red Hat Hybrid Cloud Console 上的云集成是一个服务、应用程序或供应商,为混合云控制台服务提供数 据。混合云控制台上的服务使用集成服务与公共云提供商和其他服务或工具连接,以收集该服务的信息。

您可以将以下公共云提供商与混合云控制台集成:

- Amazon Web Services (AWS)
- **•** Microsoft Azure
- Google Cloud
- Oracle Cloud

您还可以将 Red Hat OpenShift Container Platform 环境连接到 Hybrid Cloud Console 作为云集成,以用 于控制台上的成本管理服务。

您可以在 [Integrations](https://console.redhat.com/settings/integrations/) 页面的 Hybrid Cloud Console Settings 菜单中添加和管理云和红帽集成。

集成服务 使用一个向导来帮助您将云和红帽集成到混合云控制台。对于云集成,您可以将供应商与红帽服 务相关联,包括成本管理、Red Hat Insights 镜像和 Red Hat Enterprise Linux (RHEL)管理捆绑包。对于 红帽集成,您可以添加 Red Hat OpenShift Container Platform。关联服务对于云集成是可选的,但是红 帽集成所必需的。

## 第 2 章 配置用户访问权限以管理集成

<span id="page-7-0"></span>要配置云和红帽集成,您必须是具有 Cloud Administrator 角色的组成员。这个组必须由机构管理员在 User Access 中配置。在 Red Hat Hvbrid Cloud 控制台中, 机构管理员执行以下高级别步骤:

- 1. 为云管理员创建 User Access 组。
- 2. 将 Cloud Administrator 角色添加到组。
- 3. 向组添加成员(具有帐户访问权限的用户)。

### Organization Administrator(机构管理员)

机构管理员为云管理员配置 User Access 组,然后将 Cloud Administrator 角色和用户添加到组中。

### 云管理员

Cloud Administrator 配置服务如何与云与红帽集成进行交互。Cloud Administrator 可以添加、删除和编 辑混合云控制台中可用的集成。

### 其他资源

● [要了解更多有关在混合云控制台上](https://docs.redhat.com/documentation/en-us/red_hat_hybrid_cloud_console/1-latest/html-single/user_access_configuration_guide_for_role-based_access_control_rbac/index)访问的用户的信息, *请参阅 基于角色的访问控制(RBAC)的用* 户访问指南。

### <span id="page-7-1"></span>2.1. 在混合云控制台中创建和配置 CLOUD ADMINISTRATOR 组

红帽帐户的机构管理员会创建一个具有 Cloud Administrator 角色的组,并将成员添加到组中。此组的成 员可以管理云和红帽在混合云控制台上的集成。

### 先决条件

- 以具有机构管理员权限的用户身份登录到 Hybrid Cloud Console。
- 如果您不是机构管理员,则必须是分配了 User Access 管理员角色 的组的成员。

- 1. 点 Settings > Identity & Access Management。
- 2. 在 Identity & Access Management下, 点 User Access > Groups。
- 3. 点 Create group。
- 4. 输入组名称, 如 *Cloud Administrators* 和 description, 然后点 Next。
- 5. 在角色列表中找到 Cloud Administrator, 选中它旁边的复选框, 然后单击 Next。
- 6. 将成员添加到组中:
	- a. 搜索单个用户或按用户名、电子邮件或状态过滤。
	- b. 选中您要添加到组中的用户的复选框, 然后单击 Next。
- 7. 查看详情并点 Submit 以完成组的创建。

验证

验证您的新组是否在 Groups 页面中列出。

### <span id="page-8-0"></span>2.2. 编辑或删除用户访问组

您可以在 Red Hat Hybrid Cloud Console 中对现有 User Access 组进行更改,您可以删除不再需要的组。

#### 先决条件

- 以具有机构管理员权限的用户身份登录到 Red Hat Hybrid Cloud [Console](https://console.redhat.com/) 。
- 如果您不是机构管理员, 则必须是分配了 User Access 管理员角色 的组的成员。

- 1. 在 Red Hat Hybrid Cloud Console > Settings > Identity & Access [Management](https://console.redhat.com/iam/user-access/groups) > User Access > Groups 中找到组名称。
- 2. 点击组名称行最右侧的选项图标(HBAC), 然后点 Edit 或 Delete。
- 3. 进行并保存更改或删除组。

# 第 3 章 在混合云控制台中添加云集成

<span id="page-9-0"></span>您可以在 Red Hat Hybrid Cloud Console 中将 Amazon Web Services (AWS)、Google Cloud、Microsoft Azure 或 Oracle Cloud 帐户连接为云集成,以便托管在混合云控制台上的服务可以使用公共云提供商中的 数据。

### <span id="page-9-1"></span>3.1. AMAZON WEB SERVICES (AWS)与混合云控制台集成

您可以将 Amazon Web Services (AWS)帐户连接到 Red Hat Hybrid Cloud Console 中的以下服务:

### 成本管理

将您的 AWS 帐户连接到成本管理,以跟踪您的云成本。您可以使用成本管理服务来执行财务相关的任 务,例如:

- 视觉化、了解和分析资源和成本的使用
- 预测未来消耗,并将其与预算进行比较
- 优化资源和消耗
- 识别使用模式以进一步分析
- 与第三方工具集成,从成本和重新源数据中受益

### RHEL 管理捆绑包

将您的 AWS 帐户连接到混合云控制台中的 RHEL 管理捆绑包,以使用 AWS 上的红帽产品订阅。

RHEL 管理捆绑包授予其他功能的访问权限,这些功能对在公有云中部署红帽产品很有用,包括:

- 红帽金级镜像:您可以在 AWS 中使用红帽云镜像,并带您自己的订阅,而不是每小时支付。
- 高精确订阅监控数据:您可以在订阅监视中查看精确的公共云使用数据。
- Autoregistration: 这允许云实例在置备时自动连接到 console.redhat.com, 以便您可以使用 Red Hat Insights 服务。

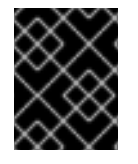

### 重要

要使用 RHEL 管理,首先需要启用简单内容访问[。如需更多信息,](https://access.redhat.com/articles/simple-content-access)请参阅红帽知识库文章 简单内容访问。

### Red Hat Insights 镜像

连接 AWS 帐户, 以便在混合云环境中以虚拟机的形式构建和启动自定义镜像。

此工作流使用 Red Hat Insights 镜像服务(包括在每个红帽订阅中)在 AWS 中部署和管理 Red Hat Enterprise Linux (RHEL)系统。

### 没有应用程序

另外,您可以在不将其连接到混合云控制台服务的情况下添加 AWS 集成,并在以后选择一个或多个服 务。

### 3.1.1. 将 Amazon Web Services (AWS)帐户添加为云集成

您可以将 Amazon Web Services (AWS)帐户连接到 Red Hat Hybrid Cloud Console 作为云集成,以便您 可以将 AWS 数据与混合云控制台服务一起使用。添加 AWS 集成后,您可以从 Hybrid Cloud Console 中 的 Integrations 页面查看和管理 AWS 和其他集成。

将 AWS 帐户添加为集成时, 有两个配置模式选择:

- 帐户授权 (推荐)
- 手动配置

红帽建议使用 Account 授权选项来更轻松地配置和管理。这个选项需要在 Hybrid Cloud Console 中输入 AWS 帐户凭证(访问权限密钥 ID 和 Secret 密钥 ID), 以自动配置和管理 AWS 集成。您可以在配置过程 中,使用 Account 授权 选项将 AWS 集成连接到一个或多个混合云控制台服务。

如果您不想在 Hybrid Cloud Console 中提供 AWS 凭证,您可以选择 Manual 配置,并按照向导中的步骤 手动配置 AWS 帐户集成,并将其连接到 Hybrid Cloud Console 服务。

### 先决条件

- 以机构管理员或具有 Cloud Administrator 权限的用户身份登录 Red Hat Hybrid Cloud Console。
- 您可以访问您要与 Hybrid Cloud Console 搭配使用的 AWS 帐户,该帐户具有以下 Identity and Access Management (IAM)角色:
	- **CreatePolicy**
	- **CreateRole**
	- **AttachRolePolicy**
	- **GetPolicy**
	- **GetRole**
- 要使用帐户授权配置模式,您需要有 AWS 帐户的 Access key ID和 Secret 访问密钥。

### 流程

- 1. 进入 Settings > Integrations。
- 2. 选择 Cloud 选项卡。
- 3. 点 Add integration 打开 Add a cloud integration向导。如果这是您要添加的第一个集成,请跳 过这一步。
- 4. 选择 Amazon Web Services, 然后单击下一步。
- 5. 为集成输入一个描述性名称, 例如 my\_aws\_integration, 然后点 Next。
- 6. 选择配置模式:
	- 帐户授权 允许红帽在提供 AWS 凭证后为您配置和管理集成。这是推荐的配置模式。如果您 选择 帐户授权,请输入 AWS Access key ID 和 Secret access key。
	- 通过手动配置,您可以手动配置和管理 AWS 集成,而无需在 Hybrid Cloud Console 中输入 AWS 凭证。根据您在下一步中选择的服务,向导将在 AWS 帐户中需要额外的配置。

7

7. 选择您要连接到 AWS 的服务或服务, 然后点 Next :

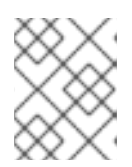

### 注意

在创建 AWS 集成后,您可以连接额外的混合云控制台服务。但是,如果您选择 帐 户授权作为配置模式,您可以在此步骤中一次性连接多个服务。

- 成本管理 :请参阅 添加 Amazon Web Services [集成至成本管理](https://docs.redhat.com/en/documentation/cost_management_service/1-latest/html-single/integrating_amazon_web_services_aws_data_into_cost_management/index#adding_an_aws_account_adding-aws-int)。
- 启动镜像 :请参阅 Red Hat Insights [文档中的将](https://docs.redhat.com/documentation/en-us/red_hat_insights/1-latest/html/deploying_and_managing_rhel_systems_in_hybrid_clouds/assembly_configuring-sources-for-launching-rhel-images_host-management-services#proc_connecting-aws-account-with-red-hat-hybrid-cloud-console_assembly_configuring-sources-for-launching-rhel-images) AWS 帐户连接到 Red Hat Hybrid Cloud Console 以获得相关说明。
- [RHEL](https://docs.redhat.com/documentation/en-us/subscription_central/1-latest/html/red_hat_cloud_access_reference_guide/getting-started-with-ca_cloud-access#proc_new-ca-experience-option3_cloud-access) 管理: 请参阅选项3: 高级 RHEL 管理。您必须启用了简单内容访问才能使用 RHEL 管理捆绑包。如需更多信息,请参阅红帽知识库文章[简单](https://access.redhat.com/articles/simple-content-access)内容访问。
- 无应用程序 :稍后添加集成并配置混合云控制台服务。
- 8. 按照向导中的步骤,并参考上一步中列出的相关文档,以完成为该服务添加集成。

### 验证

- 1. 进入 Integrations 页面, 再选择 Cloud 选项卡。
- 2. 确认列出了 AWS 集成, 其状态为 Available。

### <span id="page-11-0"></span>3.2. MICROSOFT AZURE 与混合云控制台集成

您可以将 Microsoft Azure 帐户连接到 Red Hat Hybrid Cloud Console 中的以下服务:

### 成本管理

将您的 Microsoft Azure 帐户连接到成本管理,以跟踪您的云成本。您可以使用成本管理服务来执行财务 相关的任务,例如:

- 视觉化、了解和分析资源和成本的使用
- 预测未来消耗,并将其与预算进行比较
- 优化资源和消耗
- 识别使用模式以进一步分析
- 与第三方工具集成,从成本和重新源数据中受益

### RHEL 管理捆绑包

将您的 Microsoft Azure 帐户连接到混合云控制台中的 RHEL 管理捆绑包,以使用 Microsoft Azure 上的 现有红帽产品订阅。

RHEL 管理捆绑包授予其他功能的访问权限,这些功能对在公有云中部署红帽产品很有用,包括:

- 红帽金级镜像:您可以在 Microsoft Azure 中使用红帽云镜像, 并带您自己的订阅而不是每小时支 付。
- 高精确订阅数据 :您可以在订阅服务中查看精确的公共云使用数据。

Autoregistration: 这允许云实例在置备时自动连接到 console.redhat.com, 以便您可以使用 Red Hat Insights 服务。

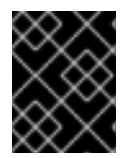

### 重要

要使用 RHEL 管理,首先需要启用简单内容访问[。如需更多信息,](https://access.redhat.com/articles/simple-content-access)请参阅红帽知识库文章 简单内容访问。

要将 Microsoft Azure 帐户添加为集成,Hybrid Cloud Console 云集成向导会进入 Azure Lighthouse 以部 署自定义模板以链接您的 Red Hat 和 Microsoft Azure 帐户。

在 Azure 帐户中, 部署模板为 RHEL Management 设置两个 Azure 角色:

- 读取器:此角色允许混合云控制台查看所有资源,但不能进行任何更改。有关此角色的信息,请 参阅 [Azure](https://learn.microsoft.com/en-us/azure/role-based-access-control/built-in-roles/general#reader) 文档。
- **Managed Services Registration assignment Delete**: 此角色在删除 Hybrid Cloud Console 集成 时启用清理授权。有关此角色的信息,请参阅 [Azure](https://learn.microsoft.com/en-us/azure/role-based-access-control/built-in-roles/management-and-governance#managed-services-registration-assignment-delete-role) 文档。

如需有关 Azure Resource Manager [模板的更多信息,](https://learn.microsoft.com/en-us/azure/lighthouse/how-to/onboard-customer#deploy-the-azure-resource-manager-template)请参阅 Azure 文档中的部署 Azure Resource Manager 模板。

您可以在 Azure 租户 ID 级别启用云访问, 以自动启用属于该租户的订阅 ID。另外, 您可以通过 Azure 订 阅 ID 单独将 Azure 集成添加到 Hybrid Cloud Console。

### Red Hat Insights 镜像

连接 Microsoft Azure 帐户,以便在混合云环境中作为虚拟机构建和启动自定义镜像。

此工作流使用 Red Hat Insights 镜像服务(包括在每个红帽订阅中)在 Microsoft Azure 中部署和管理 Red Hat Enterprise Linux (RHEL)系统。

### 3.2.1. 将 Microsoft Azure 帐户添加为云集成

您可以将 Microsoft Azure 帐户连接到 Red Hat Hybrid Cloud Console 作为云集成,以便将 Microsoft Azure 数据与混合云控制台服务一起使用。添加 Azure 集成后,您可以从 Hybrid Cloud Console 中的 Integrations 页面查看和管理 Azure 和其他集成。

### 先决条件

- 以机构管理员或具有 Cloud Administrator 权限的用户身份登录 Red Hat Hybrid Cloud Console。
- 您可以访问要与混合云控制台一起使用的 Microsoft Azure 帐户。
- 您的 Azure 用户帐户具有使用 Red Hat 服务所需的最小权限:
	- 对于 RHEL 管理和启动镜像,要在您的租户中有一个非客户机帐户,其具有 **Microsoft.Authorization/roleAssignments/write** 权限(如 Owner)用于您使用的 Azure 订阅。如需更多信息,请参阅以下 Microsoft Azure 文档:
		- Azure [内置角色](https://learn.microsoft.com/en-us/azure/role-based-access-control/built-in-roles/general#owner)
		- 部署 Azure [Resource](https://learn.microsoft.com/en-us/azure/lighthouse/how-to/onboard-customer#deploy-the-azure-resource-manager-template) Manager 模板

- 1. 进入 Settings > Integrations。
- 2. 选择 Cloud 选项卡。
- 3. 点 Add integration 打开 Add a cloud integration向导。如果这是您要添加的第一个集成,请跳 过这一步。
- 4. 选择 Microsoft Azure, 然后单击下一步。
- 5. 为集成输入一个描述性名称, 如 Azure build, 然后点 Next。
- 6. 选择您要连接到 Azure 的服务, 然后点 Next :

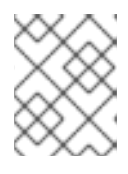

### 注意

您可以在创建 Azure 集成后连接额外的 Hybrid Cloud Console 服务。根据您要与 Azure 一起使用的服务, 配置步骤略有不同。

- ) 成本管理 : 请参阅将 Microsoft Azure [数据整合到成本管理中。](https://docs.redhat.com/documentation/en-us/cost_management_service/1-latest/html-single/integrating_microsoft_azure_data_into_cost_management/index)
- 启动镜像 : 请参阅 Red Hat Insights 文档中的 将 [Microsoft](https://docs.redhat.com/documentation/en-us/red_hat_insights/1-latest/html/deploying_and_managing_rhel_systems_in_hybrid_clouds/assembly_configuring-sources-for-launching-rhel-images_host-management-services#proc_connecting-microsoft-azure-account-to-the-red-hat-hybrid-cloud-console_assembly_configuring-sources-for-launching-rhel-images) Azure 帐户连接到 Red Hat Hybrid Cloud Console 以获得相关说明。
- [RHEL](https://docs.redhat.com/documentation/en-us/subscription_central/1-latest/html/red_hat_cloud_access_reference_guide/getting-started-with-ca_cloud-access#proc_new-ca-experience-option3_cloud-access) 管理: 请参阅选项3: 高级 RHEL 管理。您必须启用了简单内容访问才能使用 RHEL 管理捆绑包。如需更多信息,请参阅红帽知识库文章[简单](https://access.redhat.com/articles/simple-content-access)内容访问。

### 验证

- 1. 进入 Integrations 页面, 然后选择 Cloud 选项卡。
- 2. 确认列出了 Azure 集成, 其状态为 Available。

### <span id="page-13-0"></span>3.3. GOOGLE CLOUD 与混合云控制台集成

您可以将 Google Cloud 帐户连接到 Red Hat Hybrid Cloud Console 中的以下服务:

### 成本管理

将您的 Google Cloud 帐户连接到成本管理,以跟踪您的云成本。您可以使用成本管理服务来执行财务相 关的任务,例如:

- 视觉化、了解和分析资源和成本的使用
- 预测未来消耗,并将其与预算进行比较
- 优化资源和消耗
- 识别使用模式以进一步分析
- 与第三方工具集成,从成本和重新源数据中受益

### RHEL 管理捆绑包

将您的 Google Cloud 帐户连接到混合云控制台中的 RHEL 管理捆绑包, 以使用 Google Cloud 上的红帽 产品订阅。

RHEL 管理捆绑包授予其他功能的访问权限,这些功能对在公有云中部署红帽产品很有用,包括:

- 红帽金级镜像:您可以在 Google Cloud 中使用红帽云镜像, 并带您自己的订阅而不是每小时支 付。
- 高精确订阅监控数据 :您可以在订阅监视中查看精确的公共云使用数据。
- Autoregistration: 这允许云实例在置备时自动连接到 console.redhat.com, 以便您可以使用 Red  $\bullet$ Hat Insights 服务。

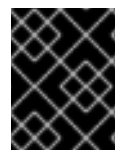

### 重要

要使用 RHEL 管理,首先需要启用简单内容访问[。如需更多信息,](https://access.redhat.com/articles/simple-content-access)请参阅红帽知识库文章 简单内容访问。

### Red Hat Insights 镜像

连接 Google Cloud 帐户, 以作为虚拟机在混合云环境中构建和启动自定义镜像。

此工作流使用 Red Hat Insights 镜像服务(包括在每个红帽订阅中)在 Google Cloud 中部署和管理 Red Hat Enterprise Linux (RHEL)系统。

### 没有应用程序

另外,您可以在不将其连接到混合云控制台服务的情况下添加 Google Cloud 集成,并在以后选择一个或 多个服务。

### 3.3.1. 将 Google Cloud 帐户添加为云集成

您可以将 Google Cloud 帐户连接到 Red Hat Hybrid Cloud Console 作为云集成,以便将 Google Cloud 数据与混合云控制台服务一起使用。添加 Google Cloud 集成后,您可以从 Hybrid Cloud Console 的 Integrations 页面查看和管理 Google Cloud 和其他集成。

### 先决条件

- 以机构管理员或具有 Cloud Administrator 权限的用户身份登录 Red Hat Hybrid Cloud Console。
- 您可以访问要与混合云控制台一起使用的 AWS 帐户。

- 1. 进入 Settings > Integrations。
- 2. 选择 Cloud 选项卡。
- 3. 点 Add integration 打开 Add a cloud integration向导。如果这是您要添加的第一个集成,请跳 过这一步。
- 4. 选择 Google Cloud, 然后点 Next。
- 5. 为集成输入一个描述性名称, 例如 my\_gcp\_integration, 然后点 Next。
- 6. 选择您要与 Google Cloud 连接的服务或服务, 然后点 Next :

注意

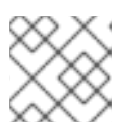

您可以在创建 Google Cloud 集成后连接额外的 Hybrid Cloud Console 服务。

- **成本管理** : 请参阅将 Google Cloud [数据整合到成本管理中](https://docs.redhat.com/documentation/en-us/cost_management_service/1-latest/html-single/integrating_google_cloud_data_into_cost_management/index),以获取相关说明。
- 启动镜像 :请参阅 Red Hat Insights [文档中的将](https://docs.redhat.com/documentation/en-us/red_hat_insights/1-latest/html-single/deploying_and_managing_rhel_systems_in_hybrid_clouds/index#proc_connecting-gcp-project-to-the-red-hat-hybrid-cloud-console_assembly_configuring-sources-for-launching-rhel-images) Google Cloud Platform 项目连接到 Red Hat Hybrid Cloud Console 部分。
- [RHEL](https://docs.redhat.com/documentation/en-us/subscription_central/1-latest/html/red_hat_cloud_access_reference_guide/getting-started-with-ca_cloud-access#proc_new-ca-experience-option3_cloud-access) 管理 : 请参阅 选项 3 : 高级 RHEL 管理。您必须启用了简单内容访问才能使用 RHEL 管理捆绑包。如需更多信息,请参阅红帽知识库文章[简单](https://access.redhat.com/articles/simple-content-access)内容访问。
- 无应用程序 :稍后添加集成并配置混合云控制台服务。
- 7. 按照向导中的步骤,并参考上一步中列出的相关文档,以完成为该服务添加集成。

### 验证

- 1. 进入 Integrations 页面, 然后选择 Cloud 选项卡。
- 2. 确认列出了 Google Cloud 集成, 其状态为 Available。

### <span id="page-15-0"></span>3.4. ORACLE CLOUD 与混合云控制台集成

您可以将 Oracle Cloud 帐户与 Red Hat Hybrid Cloud Console 中的成本管理连接, 以跟踪您的云成本。 您可以使用成本管理服务来执行财务相关的任务,例如:

- 视觉化、了解和分析资源和成本的使用
- 预测未来消耗,并将其与预算进行比较
- 优化资源和消耗
- 识别使用模式以进一步分析
- 与第三方工具集成,从成本和重新源数据中受益

### 3.4.1. 将 Oracle Cloud 帐户添加为云集成

您可以将 Oracle Cloud 帐户连接到 Red Hat Hybrid Cloud Console 作为云集成,以便将 Oracle Cloud 数 据与混合云控制台服务一起使用。添加 Oracle Cloud 集成后,您可以从 Hybrid Cloud Console 中的 Integrations 页面查看和管理 Oracle Cloud 和其他集成。

目前,您只能将 Oracle Cloud 集成连接到成本管理服务。

### 先决条件

- 以机构管理员或具有 Cloud Administrator 权限的用户身份登录 Red Hat Hybrid Cloud Console。
- 您可以访问 Oracle Cloud Console, 可访问您要添加到成本管理的比较。

### 流程

1. 进入 Settings > Integrations。

- 2. 选择 Cloud 选项卡。
- 3. 点 Add integration 打开 Add a cloud integration向导。如果这是您要添加的第一个集成,请跳 过这一步。
- 4. 选择 Oracle Cloud Infrastructure, 然后点 Next。
- 5. 为集成输入一个描述性名称, 例如 my\_oracle\_integration, 然后点 Next。
- 6. 为要连接的应用程序选择 Cost management, 然后点 Next。
- 7. 按照向导中的步骤,请参阅将 Oracle [云数据整合到成本管理中,以完成添加](https://docs.redhat.com/documentation/en-us/cost_management_service/1-latest/html-single/integrating_oracle_cloud_data_into_cost_management/index) Oracle Cloud 集成 到 成本管理。

#### 验证

- 1. 进入 Integrations 页面, 然后选择 Cloud 选项卡。
- 2. 确认列出了 Oracle Cloud 集成, 其状态为 Available。

# 第 4 章 在混合云控制台中添加红帽集成

<span id="page-17-0"></span>您可以将 Red Hat OpenShift Container Platform 环境连接到 Red Hat Hybrid Cloud Console 作为云集 成,以便混合云控制台上的成本管理服务可以使用您的环境中的数据来跟踪云成本。

您可以使用成本管理服务来执行财务相关的任务,例如:

- 视觉化、了解和分析资源和成本的使用
- 预测未来消耗,并将其与预算进行比较
- 优化资源和消耗
- 识别使用模式以进一步分析
- 与第三方工具集成,从成本和重新源数据中受益

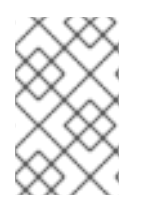

### 注意

对于 Red Hat OpenShift Container Platform 4.6 及更新的版本, 从 OpenShift Container Platform Web 控制台安装 **[costmanagement-metrics-operator](https://docs.redhat.com/documentation/en-us/cost_management_service/1-latest/html-single/integrating_openshift_container_platform_data_into_cost_management/index)**。如需更多信息,请参阅 将 OpenShift Container Platform 数据整合到成本管理中。

### <span id="page-17-1"></span>4.1. 添加 OPENSHIFT CONTAINER PLATFORM 集成

您可以将 Red Hat OpenShift Container Platform 环境连接到 Red Hat Hybrid Cloud Console 作为集成, 以便您可以使用具有成本管理的 OpenShift Container Platform 数据。添加集成后,您可以从 Hybrid Cloud Console 中的 Integrations 页面查看和管理 OpenShift Container Platform 和其他集成。

### 先决条件

- 以机构管理员或具有 Cloud Administrator 权限的用户身份登录 Red Hat Hybrid Cloud Console。
- 您可以访问要与混合云控制台一起使用的 OpenShift Container Platform 环境。

- 1. 进入 Settings > Integrations。
- 2. 选择 Red Hat 选项卡。
- 3. 点 Add integration 打开 integrations 向导。如果这是您要添加的第一个集成,请跳过这一步。
- 4. 选择 Red Hat OpenShift Container Platform, 然后点 Next。
- 5. 为集成输入一个描述性名称, 例如 my\_ocp\_integration, 然后点 Next。
- 6. 选择 Cost Management 作为应用程序, 然后点 Next。
- 7. 要安装和配置 costmanagement-metrics-operator,请使用向导中的步骤,然后点 Next。如需 更多信息,请参阅将 OpenShift Container Platform [数据整合到成本管理中。](https://docs.redhat.com/documentation/en-us/cost_management_service/1-latest)
- 8. 输入 Cluster Identifier, 然后点 Next。
- 9. 查看集成详情,然后点 Add 来完成添加集成。

### 验证

- 1. 进入 Integrations 页面, 然后选择 Red Hat 选项卡。
- 2. 确认列出了 OpenShift Container Platform 集成, 其状态为 Available。

## 第 5 章 在混合云控制台中管理集成

<span id="page-19-0"></span>在 Integrations 页面中, 您可以编辑集成、暂停或恢复数据收集, 或者从 Hybrid Cloud Console 中删除 现有集成。

### 先决条件

- 以机构管理员或具有 Cloud Administrator 权限的用户身份登录 Red Hat Hybrid Cloud Console。
- 在混合云控制台中拥有云或红帽集成。

### 流程

- 1. 进入 Settings > [Integrations](https://console.redhat.com/settings/integrations)。
- 2. 在 Cloud 或 Red Hat 选项卡下找到您要编辑的集成。
- 3. 点集成旁边的选项图标(需要),并选择以下任务之一:
	- pause :临时禁用连接的混合云控制台服务的数据收集。如果集成当前暂停,点 Resume 继 续为连接的服务收集数据。
	- 删除 : 永久删除混合云控制台的集成和所有收集的数据。
	- 编辑 : 查看集成详情并在混合云控制台中更改集成配置。您可以重命名集成、检查其可用 性、连接其他服务或编辑配置或删除连接的服务。

验证

进入 Integrations 页面,并确认已进行了所需的更改。

# 第 6 章 云集成参考材料

<span id="page-20-0"></span>有关在 Red Hat Hybrid Cloud Console 中使用与服务集成的更多信息,请参阅以下资源。

### 成本管理

[成本管理入](https://docs.redhat.com/documentation/en-us/cost_management_service/1-latest/html-single/getting_started_with_cost_management/index)门

### RHEL 管理捆绑包

- 选项 3:高级 [RHEL](https://docs.redhat.com/documentation/en-us/red_hat_subscription_management/2023/html/red_hat_cloud_access_reference_guide/getting-started-with-ca_cloud-access#proc_new-ca-experience-option3_cloud-access) 管理
- [了解金](https://docs.redhat.com/documentation/en-us/subscription_central/1-latest/html/red_hat_cloud_access_reference_guide/understanding-gold-images_cloud-access)级镜像
- [订阅](https://docs.redhat.com/documentation/en-us/subscription_central/2023/html-single/getting_started_with_the_subscriptions_service/index)服务入门

### Red Hat Insights 镜像

- [在混合云中部署和管理](https://docs.redhat.com/documentation/en-us/red_hat_insights/1-latest/html-single/deploying_and_managing_rhel_systems_in_hybrid_clouds/index) RHEL 系统
- [配置集成以](https://docs.redhat.com/documentation/en-us/red_hat_insights/1-latest/html-single/deploying_and_managing_rhel_systems_in_hybrid_clouds/index#assembly_configuring-sources-for-launching-rhel-images_host-management-services)启动 RHEL 镜像

# 使开源包含更多

<span id="page-21-0"></span>红帽致力于替换我们的代码、文档和 Web 属性中存在问题的语言。我们从这四个术语开始:master、 slave、黑名单和白名单。由于此项工作十分艰巨,这些更改将在即将推出的几个发行版本中逐步实施。详 情请查看 CTO Chris Wright [的信息](https://www.redhat.com/en/blog/making-open-source-more-inclusive-eradicating-problematic-language)。

### 对红帽文档提供反馈

<span id="page-22-0"></span>我们感谢您对我们文档的反馈。尽可能提供详细信息,以便可以解决您的请求。

### 先决条件

- 您有红帽帐户。
- 您已登录到您的红帽帐户。

### 流程

- 1. 要提供反馈, 请点击以下链接: [Create](https://issues.redhat.com/secure/CreateIssueDetails!init.jspa?pid=12333524&issuetype=1&priority=10300&description=URL where issue was found%3A%C2%A0%0A%0ADescription of issue%3A%C2%A0&components=12368951) Issue
- 2. 在 Summary 文本框中描述问题或功能增强。
- 3. 在 Description 文本框中提供有关问题或功能增强的更多详细信息。
- 4. 如果您的红帽用户名没有自动显示在 Reporter 文本框中, 请输入它。
- 5. 滚动到页面底部,然后单击 Create 按钮。创建文档问题并路由到适当的文档团队。

感谢您花时间来提供反馈。